#### Exercise: e ∼ 2.7183

- <span id="page-0-1"></span><span id="page-0-0"></span>• Write a program to estimate the Euler constant by Monte Carlo simulation.
- It can be done as follows.
- Let N be the number of iterations.
- For each iteration, find the minimal number  $n$  so that  $\sum_{i=1}^{n} r_i > 1$  where  $r_i$  is the random variable following the standard uniform distribution (you can simply use rand).
- Then  $e$  is the average of  $n$ .

K ロ ▶ K @ ▶ K 할 ▶ K 할 ▶ 이 할 → 9 Q @

#### Special Issue: Sort

```
1 \gg stocks = \{\text{``GOOG''}, 15\}2 "TSMC", 12;
3 "AAPL", 18};
4 \gg [., idx] = sort([stocks{:, 2}], "descend")
5
6 idx =
7
8 3 1 2
9
10 >> stocks = stocks(idx, :)
11
12 stocks =
13
14 "AAPL" [18]
15 "GOOG" [15]
16 "TSMC" [12]
```
K ロ ▶ K 個 ▶ K 로 ▶ K 로 ▶ 『 콘 / 900

# Programming Exercise: Sorting Algorithm<sup>1</sup>

- Let A be any array.
- Write a program which outputs the sorted array of  $A$  (in ascending order).
- For example,  $A = [5, 4, 1, 2, 3]$ .
- Then the sorted array is  $[1, 2, 3, 4, 5]$ .

 $A \cup B \cup A \cup B \cup A \subseteq B \cup A \subseteq B \cup B \cup B$ 

<sup>&</sup>lt;sup>1</sup>See <https://visualgo.net/sorting>.

# Special Issue: Random Permutation

• Use randperm to generate an index array with a random order.

```
1 \gg A = [\text{"Matlab"} , \text{"Python"} , \text{"Java"} , \text{"C++"}];2 \gg idx = randperm(length(A))
3
4 idx =5
6 3 1 2 4
7
8 \gt{>} A(idx)
9
10 ans =11
12 1x4 string array
13
14 "Java" "Matlab" "Python" "C++"
```
イロト イ押 トイミト イミト・コー りなべ

"Exploring the unknown requires tolerating uncertainty."

– Brian Greene

"I can live with doubt, and uncertainty, and not knowing. I think it is much more interesting to live not knowing than have answers which might be wrong."

– Richard Feynman

 $\qquad \qquad \exists \quad \alpha \in \mathbb{R} \rightarrow \alpha \in \mathbb{R} \rightarrow \alpha \oplus \beta \rightarrow \alpha \oplus \beta \rightarrow \alpha \oplus \$ 

## Speedup: Vectorization (Revisited)<sup>2</sup>

• Vector in, vector out.

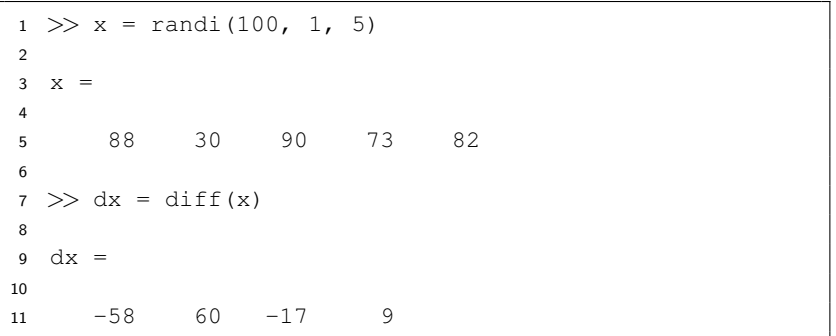

K ロ ▶ K 個 ▶ K 할 ▶ K 할 ▶ 이 할 → 이익(연

#### Advantages from Vectorization

- Appearance: vectorized mathematical code appears more like the mathematical expressions found in textbooks, making the code easier to understand.
- Less error prone: without loops, vectorized code is often shorter.
	- Fewer lines of code mean fewer opportunities to introduce programming errors.
- Performance: vectorized code often runs much faster than the corresponding code containing loops.

**KORK EX KEY KEY KORA** 

#### Performance Analysis: Profiling

- Use a timer to measure your performance. $3$ 
	- In newer version, press the button Run and Time.
- Identify which functions are consuming the most time.
- Know why you are calling them and then look for alternatives to improve the overall performance.

 $3$ Note that the results may differ depending on the difference of run-time environments, so make sure that you benchmark the algorithms on the same conditions. 

### tic & toc

- The command tic makes a stopwatch timer start.
- The command toc returns the elapsed time from the stopwatch timer started by tic.

```
1 > tic2 >> toc
3 Elapsed time is 0.786635 seconds.
4 >> toc
5 Elapsed time is 1.609685 seconds.
6 >> toc
 Elapsed time is 2.417677 seconds.
```
イロメ イ押メ イヨメ イヨメーヨー

# Selected Performance Suggestions<sup>4</sup>

- Preallocate arrays.
	- Instead of continuously resizing arrays, consider preallocating the maximum amount of space required for an array.
- Vectorize your code.
- Create new variables if data type changes.
- Use functions instead of scripts.
- Avoid overloading Matlab built-in functions.

<sup>4</sup>See [Techniques for Improving Performance.](http://www.mathworks.com/help/matlab/matlab_prog/techniques-for-improving-performance.html)

#### Programming Exercise: A Benchmark

- Let  $N = 1e1, 1e2, 1e3, 1e4, 1e5$ .
- Write a program which produces a benchmark for the following three cases:
	- Generate an array of  $1: N$  by dynamically resizing the array.
	- Generate an array of  $1: N$  by allocating an array of size N and filling up sequentially.
	- Generate an array of 1 : N by vectorization.

**KORK EX KEY KEY KORA** 

## Analysis of Algorithms (Optional)

- For one problem, there exist various algorithms (solutions).
- We then compare these algorithms for various considerations and choose the most appropriate one.
- In general, we want efficient algorithms.
- Except for real-time performance analysis, could we predict before the program is completed?
- Definitely yes.

**KORKARA REPASA DA VOCA** 

#### Growth Rate

- <span id="page-12-0"></span>• Now we use  $f(n)$  to denote the growth rate of time cost as a function of *n*.
	- In general, *n* refers to the data size.
- For simplicity, assume that every instruction (e.g.  $+ \times \div$ ) takes 1 unit of computation time.
- Find  $f(n)$  for the following problem.
	- Sum(n): ?
	- Triangle(n): ?

# $O$ -notation<sup>5</sup>

- <span id="page-13-0"></span>• In math, O-notation describes the limiting behavior of a function, usually in terms of simple functions.
- We say that

$$
f(n) \in O(g(n)) \text{ as } n \to \infty
$$

if and only if  $\exists c > 0, n_0 > 0$  such that

$$
|f(n)|\leq c|g(n)|\quad \forall n\geq n_0.
$$

- So  $O(g(n))$  is a collection featured by a simple function  $g(n)$ .
- We use  $f(n) \in O(g(n))$  to denote that  $f(n)$  is one instance of  $O(g(n))$ .

<sup>5</sup>See [https://en.wikipedia.org/wiki/Big\\_O\\_notation](https://en.wikipedia.org/wiki/Big_O_notation)[.](#page-14-0)  $\longleftrightarrow$  $QQ$ 

<span id="page-14-0"></span>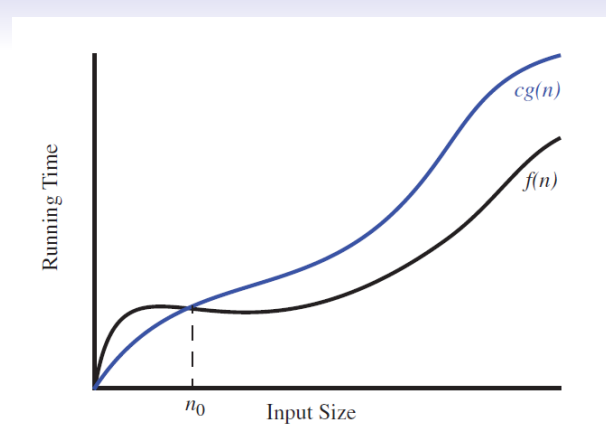

- Big-O is used for the asymptotic upper bound of time complexity of algorithm.
- In layman's term, Big-O describes the worst case of this algorithm.  $\mathcal{A} \equiv \mathbf{1} \times \mathcal{A} \stackrel{\mathcal{B}}{\Longrightarrow} \mathcal{A} \stackrel{\mathcal{B}}{\Longrightarrow} \mathcal{A} \stackrel{\mathcal{B}}{\Longrightarrow} \mathcal{A}$

 $\mathbb{P}^1$ 

- <span id="page-15-0"></span>• For example,  $8n^2-3n+4 \in O(n^2)$ .
	- For large *n*, you could ignore the last two terms. (Why?)
	- $\bullet\;$  It is easy to find a constant  $\epsilon>0$  so that  $\epsilon n^2>\rm 8\it n^2$ , say  $c = 9$ .
	- Hence the statement is proved.
- Also,  $8n^2 3n + 4 \in O(n^3)$  but we seldom say this. (Why?)
- However,  $8n^2-3n+4 \notin O(n)$ . (Why?)
- What is this analysis related to the algorithm?
- Any insight?

# Common Simple Functions<sup>6</sup>

<span id="page-16-0"></span>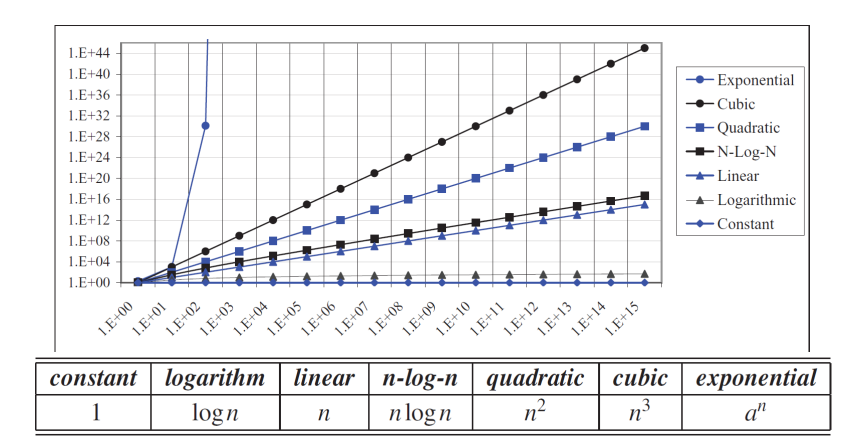

**6See Table 4.1 and Figure 4.2 in Goodrich and et[c,](#page-15-0) p.** [16](#page-15-0) $\pm$ .  $2Q$ 

#### Remarks

- <span id="page-17-0"></span>• We often make a trade-off between time and space.
	- Unlike time, we can reuse memory.
	- Users are sensitive to time.
- Playing game well is hard.<sup>7</sup>
- Solve the problem  $P := NP$ , which is one of Millennium Prize Problems.<sup>8</sup>

 $7$ See [https://en.wikipedia.org/wiki/Game\\_complexity](https://en.wikipedia.org/wiki/Game_complexity).

<sup>8</sup>See [https://en.wikipedia.org/wiki/P\\_versus\\_NP\\_problem](https://en.wikipedia.org/wiki/P_versus_NP_problem)[.](#page-0-1)  $QQ$ 

<span id="page-18-0"></span>"All roads lead to Rome."

– Anonymous

イロト イ母 トイミト イミト ニヨー りんぺ

"但如你根本並無招式,敵人如何來破你的招式?"

– <sup>風</sup>清揚。笑傲江湖。第十回。傳<sup>劍</sup>

```
1 >> Lecture 3
2 >-- Graphics
4 >>
```
K ロ ▶ K @ ▶ K 할 ▶ K 할 ▶ ... 할 → 9 Q @

#### Introduction

- Engineers use graphic techniques to make the information easier to understand.
- With graphs, it is easy to identify trends, pick out highs and lows, and isolate data points that may be measurement or calculation errors.
- Graphs can also be used as a quick check to determine if a computer solution is yielding expected results.
- A set of ordered pairs is used to identify points on a 2D graph.

**A DIA K B A B A B A B A A A A B A A A A A** 

#### 2D Line Plot

- **plot** $(x, y)$  creates a 2D line plot for all  $(x, y)$  pairs in order.
- You may use more parameters for the plot as follows:

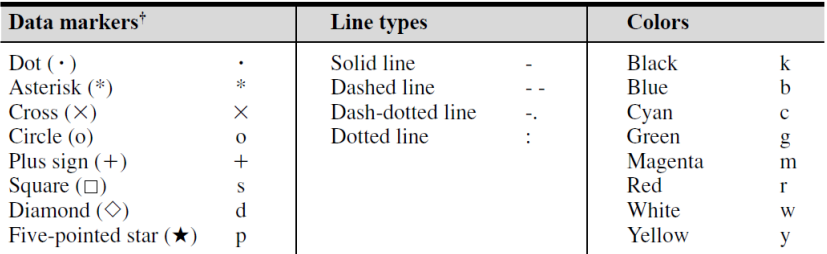

<sup>†</sup>Other data markers are available. Search for "markers" in MATLAB Help.

K ロ ▶ K @ ▶ K 할 ▶ K 할 ▶ - 할 → 9 Q @

#### Example

```
1 clear; clc; close all;
\mathfrak{D}x = 1inspace(0, 2 * pi, 20);
4 \quad v = \sin(x);5
6 figure; plot(x, y, "r-o");
7 grid on;
```
- Call figure to create a figure.
- Use close to close all figures or specific one.
- Use grid to add the gray grid as the background.

イロメ イ押メ イヨメ イヨメーヨー

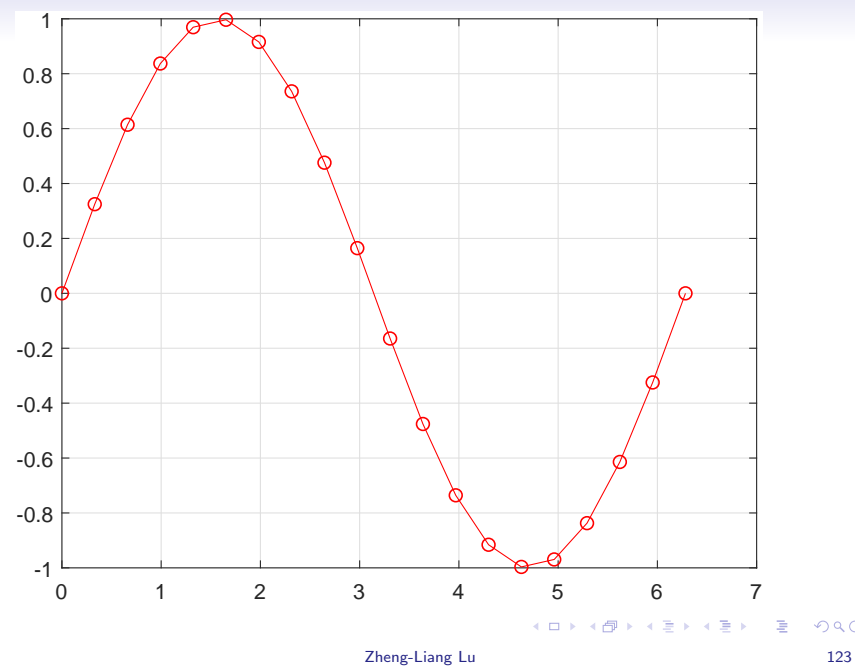

#### Example: Multiple Curves

```
1 clear; clc; close all;
2
3 x = \text{linspace}(0, 2 * \text{pi}, 50);4 figure; hold on; grid on;
5 plot(x, sin(x), '*);
6 plot(x, cos(x), 'o');7 \text{ plot}(x, \sin(x) + \cos(x), '');
```
• Use **hold** to put multiple curves in the same figure.

イロト イ押 トイミト イミト・コー りなべ

<span id="page-25-0"></span>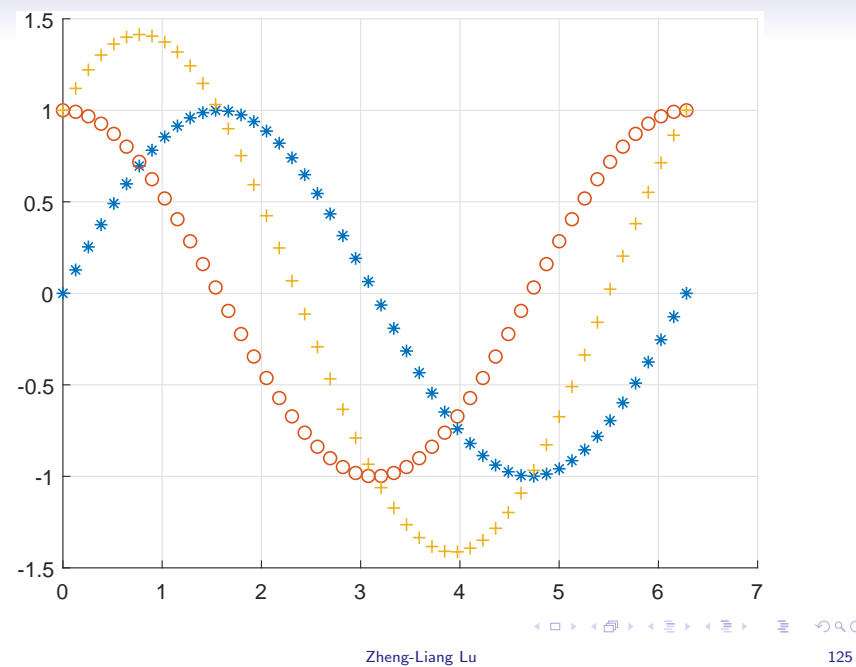

## Selected Annotations

- <span id="page-26-0"></span>• Use title to add a title to the plot.
- Use xlabel to add a label to the x axis of the plot.
- Use ylabel to add a label to the y axis of the plot.
- Use legend to add legends for lines.
- $\bullet$  More annotations can be created by annotation.<sup>9</sup>
- Note that you can always generate the codes associated with the plot you modified.

 $9$ See [https:](https://www.mathworks.com/help/matlab/examples/annotating-plots.html)

[<sup>//</sup>www.mathworks.com/help/matlab/examples/annotating-plots.html](https://www.mathworks.com/help/matlab/examples/annotating-plots.html).  $\geq$  $\Omega$ 

#### Example

```
1 clear; clc; close all;
\overline{2}x = \text{linspace}(0, 2 * \text{pi}, 30);4 y = sin(x); z = cos(x);
5
6 figure; hold on; grid on;
7 plot(x, y, "o--");8 plot(x, z, "x:");
9 legend("Input", "Output", "location", "best");
10
11 xlabel("Time (s)"); ylabel("Amplitude (unit)");
12 title("Title");
13 annotation("textarrow", [.3, .6], [.7, .4] , ...
14 "String", "ABC");
```
KED KARD KED KED E YORA

<span id="page-28-0"></span>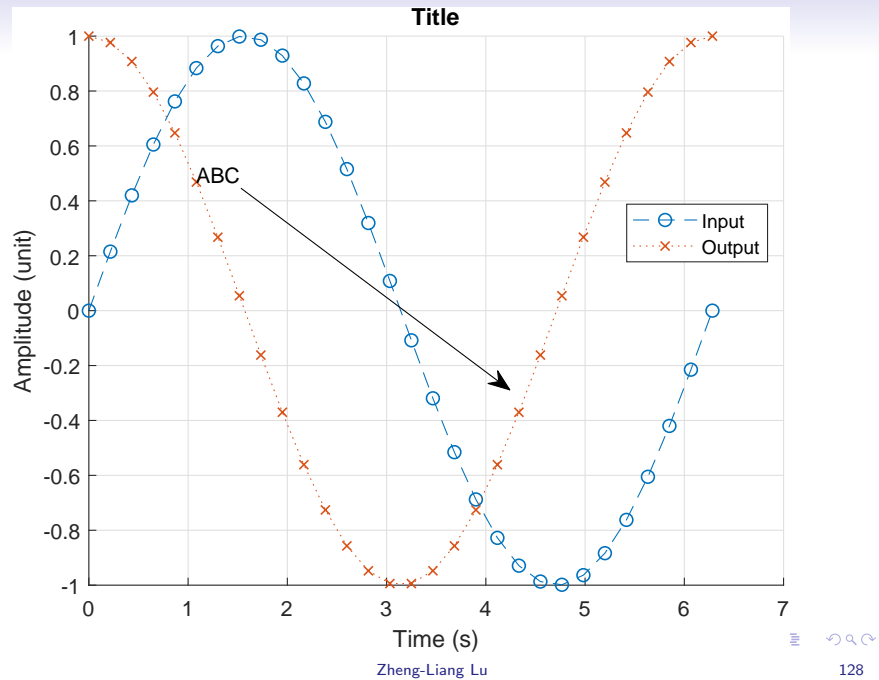

# Graphics Objects

- <span id="page-29-0"></span>• You can use *plot tool* (in the figures) to change the properties.
- Graphics objects are the components for data visualization.
- Each object can be assigned to a unique identifier, called a graphics handle.
- Via graphics handles, you can manipulate their properties<sup>10</sup> by the following instructions:
	- set: set properties.
	- get: query properties.

<sup>&</sup>lt;sup>10</sup>See [http:](http://www.mathworks.com/help/matlab/graphics-object-properties.html)

[<sup>//</sup>www.mathworks.com/help/matlab/graphics-object-properties.html](http://www.mathworks.com/help/matlab/graphics-object-properties.html)[.](#page-0-1)  $2990$ 

#### Example

```
1 clear; clc; close all;
2
x = 1inspace(-1, 1, 100);
4 h = plot(x, sin(1 / x));
5 grid on;
6 set(h, "Marker", "o");
7 set(h, "MarkerSize", 5);
8 set(h, "LineWidth", 1.5);
9 set(h, "LineStyle", ":");
10 set(h, "MarkerEdgeColor", "r");
11 set(h, "MarkerFaceColor", "g");
```
KED KARD KED KED E YORA

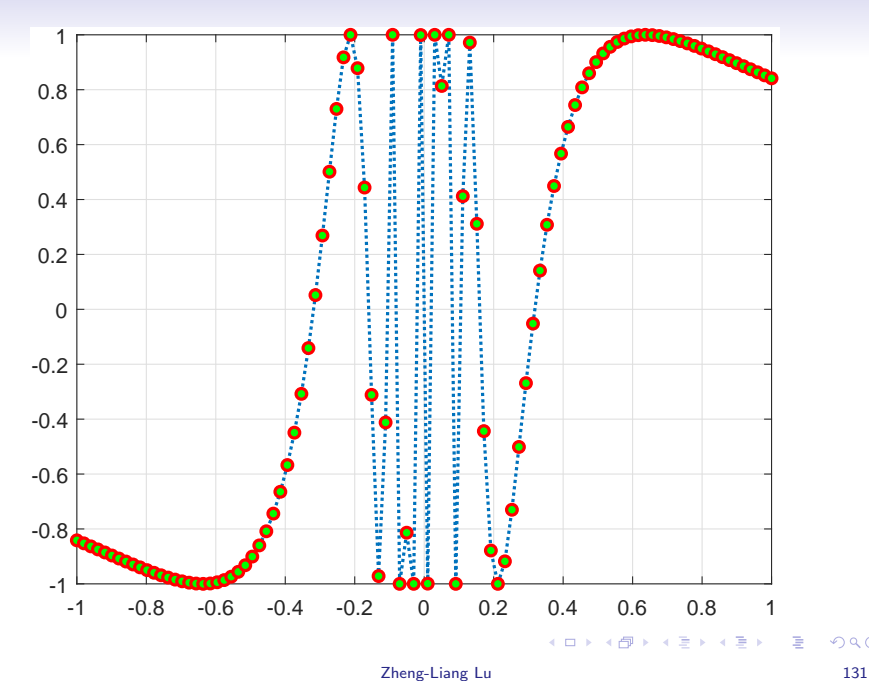

# Graphics Object Identification<sup>11</sup>

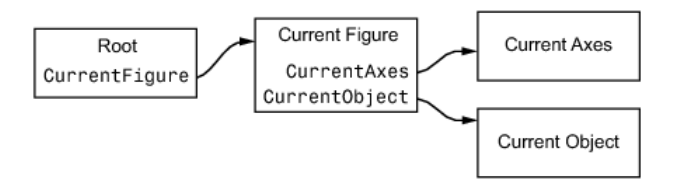

- gcf: get current figure
- gca: get current axis
- gco: get current object

<sup>11</sup>See [http://www.mathworks.com/help/matlab/creating\\_plots/](http://www.mathworks.com/help/matlab/creating_plots/accessing-object-handles.html) [accessing-object-handles.html](http://www.mathworks.com/help/matlab/creating_plots/accessing-object-handles.html). **KORK EX KEY KEY KORA** 

#### Output Figures

- <span id="page-33-0"></span>• You can save one figure as a specific image format.
	- For example, bmp, jpeg, and eps.
- Use the hot key  $| \text{ctrl} + \text{s} |$

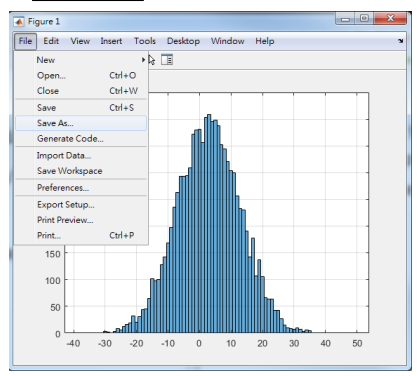

 $\mathbf{A} \equiv \mathbf{A} + \mathbf{A} + \mathbf{B} + \mathbf{A} + \mathbf{B} + \mathbf{A} + \mathbf{B} + \mathbf{A} + \mathbf{B} + \mathbf{A} + \mathbf{B} + \mathbf{A} + \mathbf{B} + \mathbf{A} + \mathbf{B} + \mathbf{A} + \mathbf{B} + \mathbf{A} + \mathbf{B} + \mathbf{A} + \mathbf{B} + \mathbf{A} + \mathbf{B} + \mathbf{A} + \mathbf{B} + \mathbf{A} + \mathbf{B} + \mathbf{A} + \mathbf{B} + \mathbf{A} + \math$ 

<span id="page-34-0"></span>• You can also use print to save the figures.<sup>12</sup>

```
1 clear; clc; close all;
\mathfrak{D}x = \text{linspace}(0, 2 * \text{pi}, 20);4 \quad v = \sin(x);5
6 figure; plot (x, y, "r-o"); grid on;
 print(gcf, "-djpeg", "sin.jpg", "-r300");
```
- Use saveas to save figure in a specific file format.<sup>13</sup>
- Use savefig to save figure and contents to fig-file.<sup>14</sup>

<sup>12</sup>See <http://www.mathworks.com/help/matlab/ref/print.html>.  $13$ See <https://www.mathworks.com/help/matlab/ref/saveas.html>.  $14$ See <https://www.mathworks.com/help/matlab/ref/savefig.html>[.](#page-0-0)  $\equiv$ 

#### Exercise: TWSE:IND

```
1 clear; clc; close all;
\mathfrak{D}3 \sim \sim, raw] = xlsread("y9999.xlsx");
4 prices = \lceil \text{raw} \{ 4 : \text{end, } 2 \} \rceil;
5 volumes = [\text{raw}{4 : \text{end, 3}}];
6 dates = datetime(raw(4 : end, 1), ...
7 "format", "yyyy/MM/dd");
8
9 fig1 = figure;
10 plot(dates, prices); grid on;
11 ylabel("TWSE:IND");
12 annotation(fig1, "arrow", [0.4 0.88], [0.28 0.65]);
```
- Use **datetime** to convert a date string to a datetime object.
- Note that you need to specify a date format, say "yyyy/MM/dd".

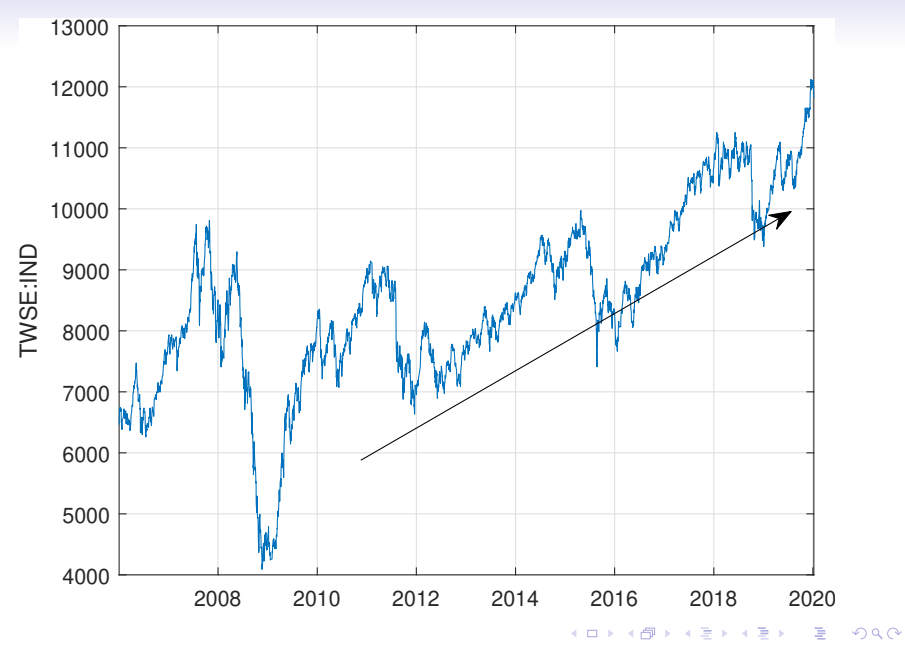

Zheng-Liang Lu 136

#### Bar Plot<sup>15</sup>

• Use bar to draws a bar chart, for example,

```
1 clear; clc; close all;
\mathfrak{D}x = \text{randi}(100, 8, 3);bar(x); grid on;
```
• Try barh.

<sup>15</sup>See <http://www.mathworks.com/help/matlab/ref/bar.html> and [http://www.mathworks.com/help/matlab/creating\\_plots/](http://www.mathworks.com/help/matlab/creating_plots/overlay-bar-graphs.html) [overlay-bar-graphs.html](http://www.mathworks.com/help/matlab/creating_plots/overlay-bar-graphs.html).  $\mathbf{E} = \mathbf{A} \mathbf{E} + \mathbf{A} \mathbf{E} + \mathbf{A} \mathbf{E} + \mathbf{A} \mathbf{E} + \mathbf{A} \mathbf{E}$ 

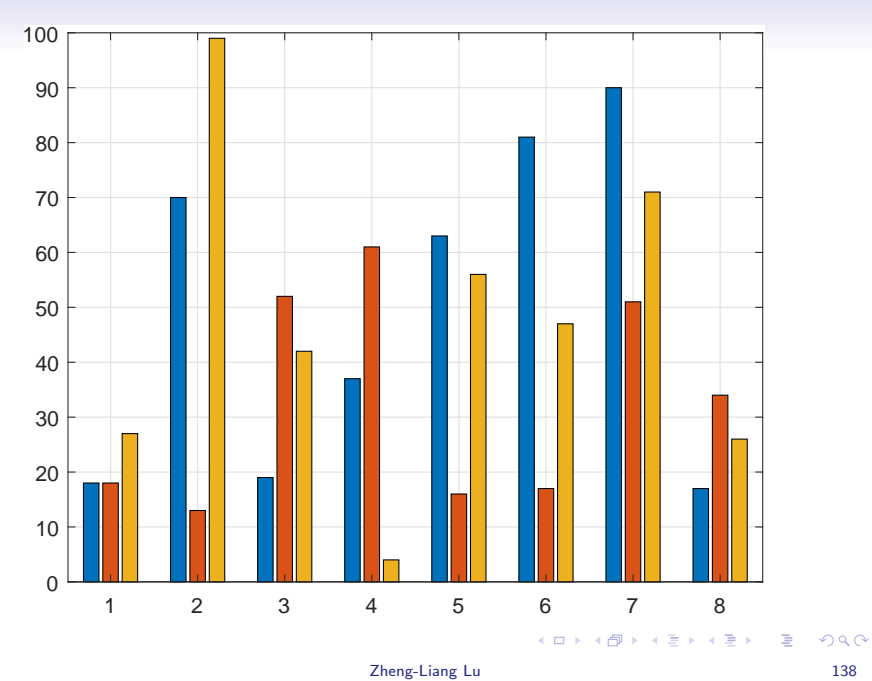

#### Exercise: Traded Volumes of TWSE:IND

```
1 clear; clc; close all;
\mathfrak{D}3 \ [\sim, \sim, \text{raw}] = x \text{Israel}("y9999.x \text{lsx}");4 prices = \lceil \text{raw} \{ 4 : \text{end, } 2 \} \rceil;
5 volumes = \lceil \text{raw} \{ 4 : \text{end, } 3 \} \rceil;
6 dates = datetime(raw(4 : end, 1), ...
7 "format", "yyyy/MM/dd");
8
9 figure;
10 bar(dates, volumes); grid on;
11 ylabel("Traded volume");
```
イロト イ押 トイミト イミト・コー りなべ

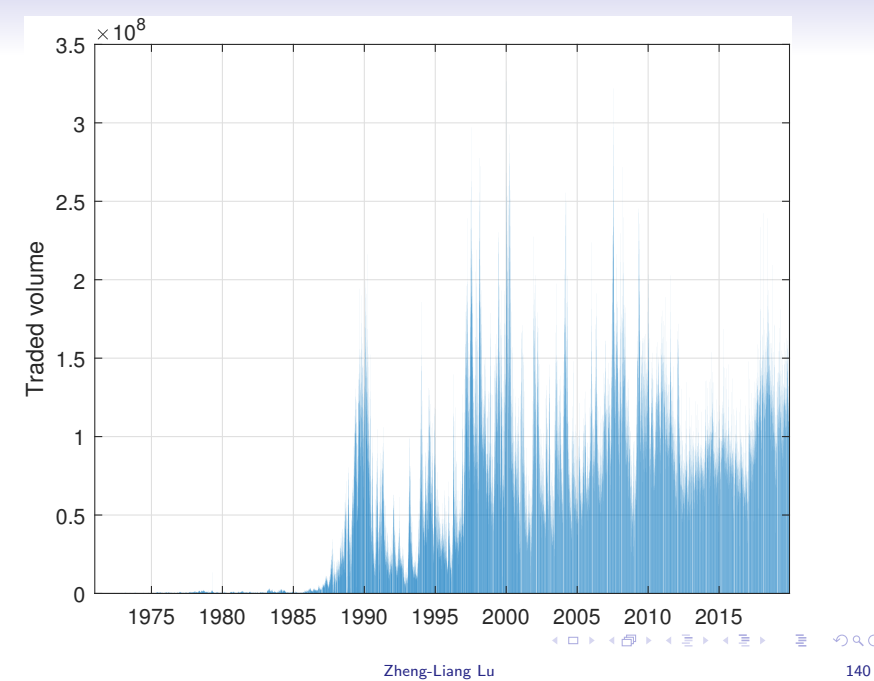

#### Dual y-Axes Plot

• Use yyaxis to specify the left/right  $y$  axis, for example,

```
1 clear; clc; close all;
2
x = 1inspace(0, 30, 300);
4 y1 = 10 * exp(-0.05 * x) \cdot sin(x);
5 \text{ y2} = 0.8 * \text{ exp}(-0.5 * x) : x \sin(10 * x);6
7 figure;
8 yyaxis left;
9 plot(x, y1); grid on;
10 yyaxis right;
11 plot(x, y2);
```
• Use **plotyy** in old version.

イロト イ押 トイミト イミト・コー りなべ

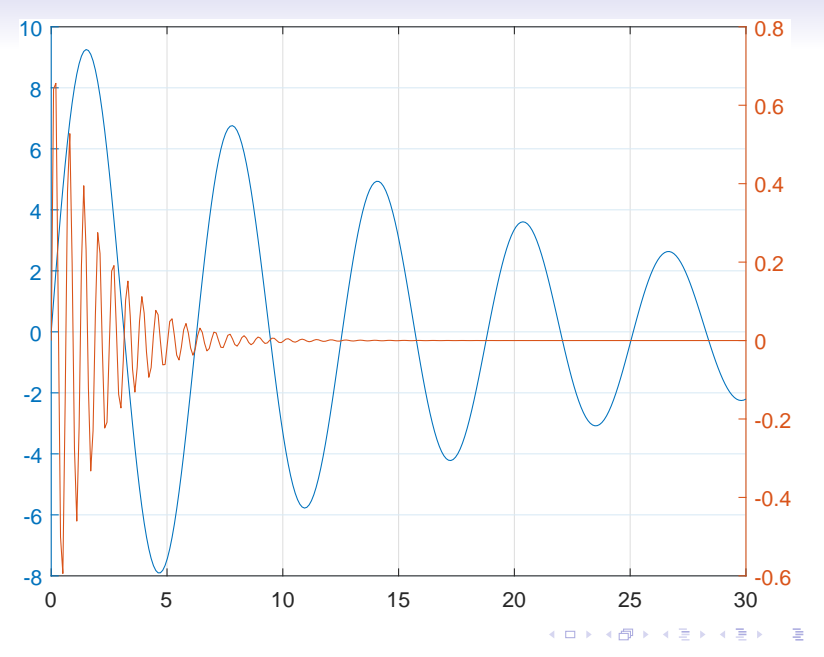

Zheng-Liang Lu 142

#### Exercise: Index feat. Volume in One Figure

```
1 clear; clc; close all;
\mathcal{L}\lceil z, z \rceil raw] = xlsread("y9999.xlsx");
4 prices = [\text{raw}{4 : end, 2}];
5 volumes = \lceil \text{raw} \{ 4 : \text{end, } 3 \} \rceil;
6 dates = datetime(raw(4: end, 1), ...
7 "format", "yyyy/MM/dd");
8
9 yyaxis left; plot(dates, prices);
10 ylabel("TWSE:IND"); grid on;
11 yyaxis right; bar(dates, volumes);
12 ylabel("Traded volume"); grid on;
```
イロト イ押 トイミト イミト・コー りなべ

<span id="page-44-0"></span>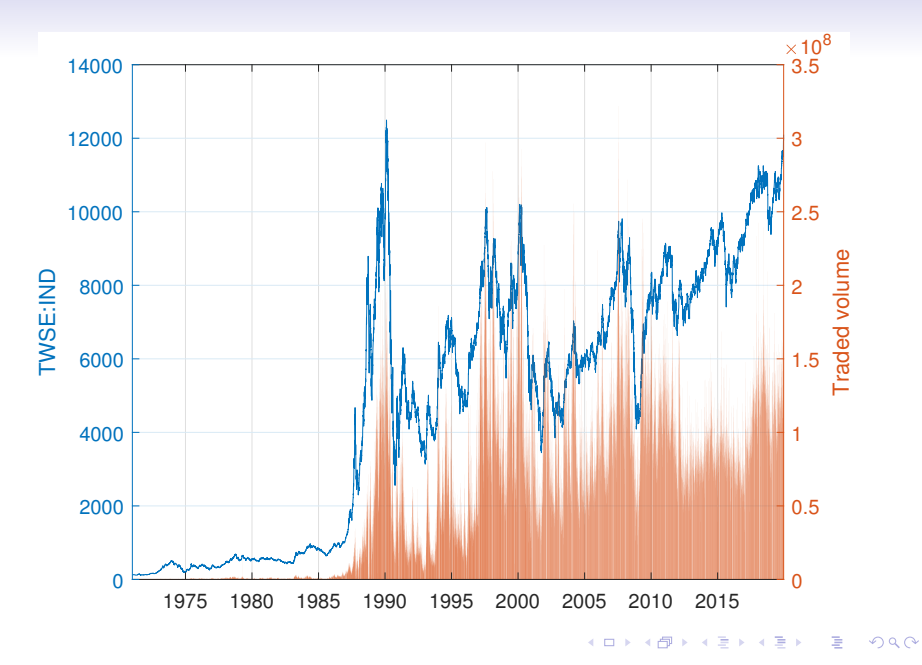

#### Zheng-Liang Lu 144

# Histogram  $Plot<sup>17</sup>$

- <span id="page-45-0"></span>• Histograms group the numeric data into bins.
- Use **histogram** to create histogram plots.<sup>16</sup>

```
1 clear; clc; close all;
2
3 \text{ data} = \text{randn}(1, 1e3) . 2;
4 figure;
5 histogram(data, ...
6 "BinMethod", "integers", ...
7 "Normalization", "probability");
  grid on;
```
 $16$ If your version is before 2014, use hist.

<sup>17</sup>More details could be found in [https://www.mathworks.com/help/](https://www.mathworks.com/help/matlab/ref/matlab.graphics.chart.primitive.histogram.html) [matlab/ref/matlab.graphics.chart.primitive.histogram.html](https://www.mathworks.com/help/matlab/ref/matlab.graphics.chart.primitive.histogram.html)[.](#page-0-0)  $QQ$ 

<span id="page-46-0"></span>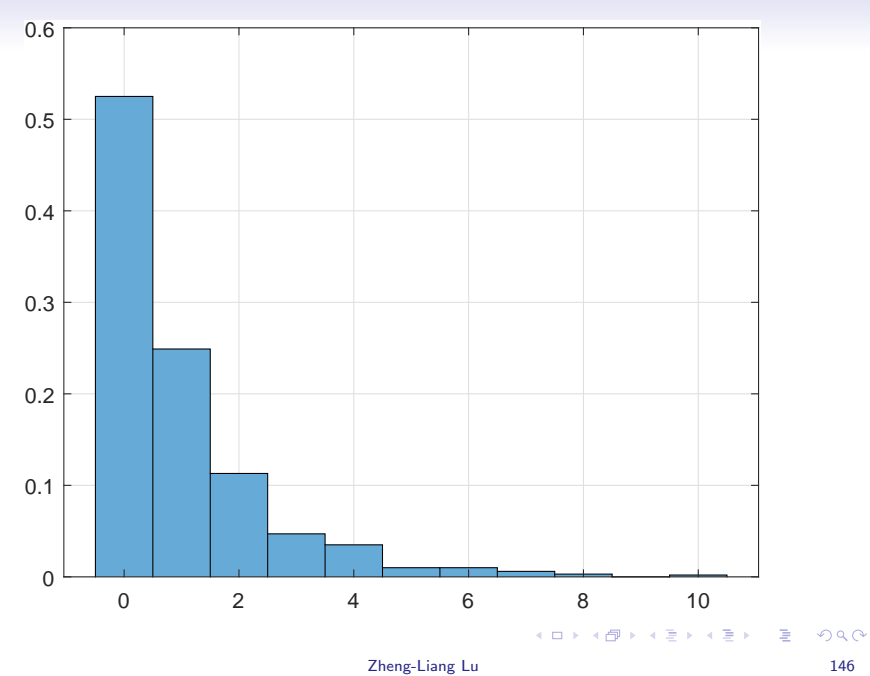

#### Exercise: Distribution of Return Rates of TWSE:IND

```
1 clear; clc; close all;
\mathfrak{D}3 \sim \sim, raw] = xlsread("y9999.xlsx");
4 prices = \lceil \text{raw} \{ 4 : \text{end, } 2 \} \rceil;
5 volumes = [\text{raw}{4 : \text{end, 3}}];
6 dates = datetime(raw(4 : end, 1), ...
7 "format", "yyyy/MM/dd");
8 return_rates = diff(prices) ./ prices(1 : end - 1);
9
10 figure;
11 histogram(return_rates * 100, ...
12 "binmethod", "integer", ...
13 "normalization", "probability");
14 xlabel("Return rate (%)");
15 ylabel("Probability"); grid on;
```
イロト イ押 トイミト イミト・コー りなべ

<span id="page-48-0"></span>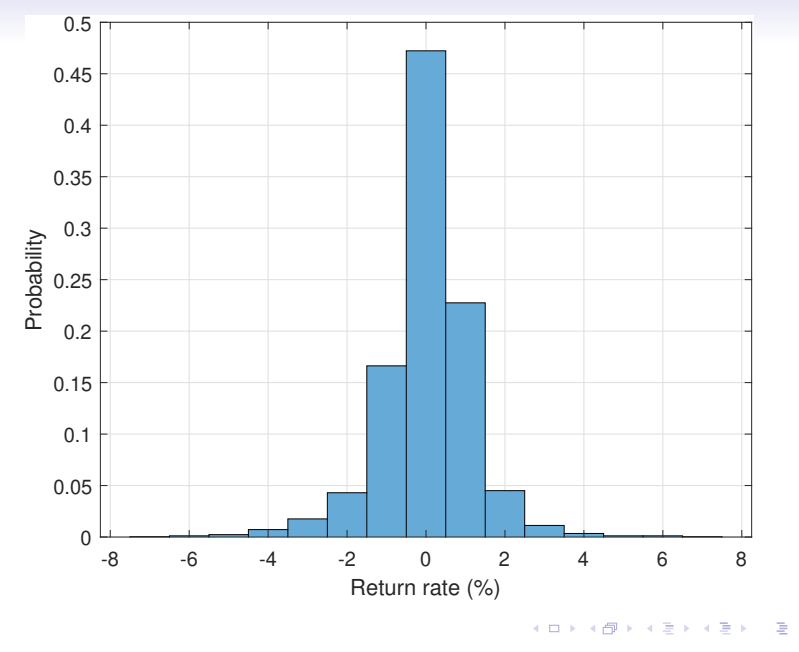

Zheng-Liang Lu 148

#### Grid Plot: subplot<sup>18</sup>

<span id="page-49-0"></span>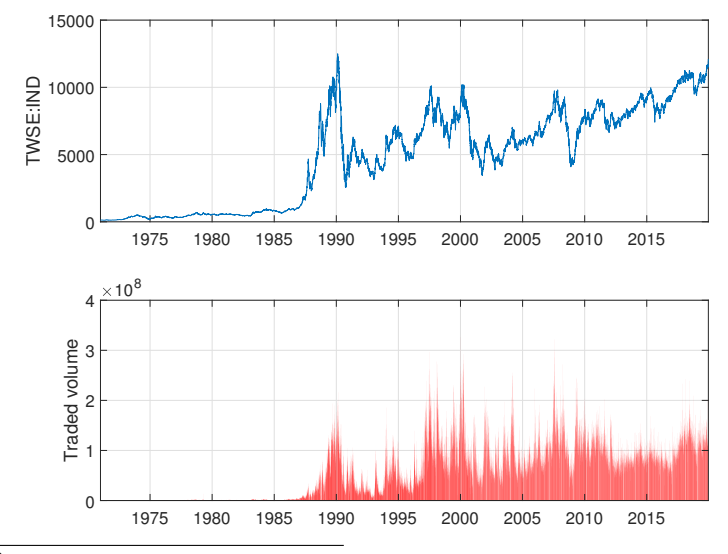

 $^{18}$  See <https://www.mathworks.com/help/matlab/ref/subplot.html>[.](#page-0-0) È つへへ

Zheng-Liang Lu 149

```
1 clear; clc; close all;
\mathcal{L}3 \sim \lceil \alpha, \alpha \rceil raw] = xlsread("y9999.xlsx");
4 prices = [\text{raw}{4 : end, 2}];
5 volumes = \lceil \text{raw} \{ 4 : \text{end, } 3 \} \rceil;
6 dates = datetime(raw(4: end, 1), ...
7 "format", "vvyy/MM/dd";
8
9 figure;
10 subplot(2, 1, 1); plot(dates, prices); grid on;
11 ylabel("TWSE:IND");
12 subplot(2, 1, 2); bar(dates, volumes, "r"); grid on;
13 ylabel("Traded volume");
```
• Use subplot $(m, n, p)$  to divide the current figure into an  $m$ -by-n grid and use p to specify the certain subplot.

## Digression: Table<sup>19</sup>

- <span id="page-51-0"></span>• Use table to create a table for column-oriented or tabular data that is often stored as columns in a spreadsheet.
- Use detectImportOptions to create import options based on the contents of a file (if readtable cannot read files correctly).
- Use stackedplot to draw a stacked plot of several variables with common x-axis.

<sup>&</sup>lt;sup>19</sup>See <https://www.mathworks.com/help/matlab/tables.html>[.](#page-0-1)  $\Rightarrow$  $\Omega$ 

```
1 clear; clc; close all;
2
3 filename = "2330.x1sx";
4 s2330 = readtable(filename, ...
5 detectImportOptions(filename));
6 % Delete the first two rows.
7 \quad s2330(1 : 2, :) = []8 % Assign the header name for each column.
9 s2330.Properties.VariableNames = ["Date", "Open", ...
      "High", "Low", "Close", "Volume"];
10 % Convert date strings to datetime objects.
11 s2330.Date = datetime(s2330.Date, ...12 "format", "yyyy-MM-dd");
13 % Use stackedplot to draw an interactive plot!
14 stackedplot(s2330, {"Close", "Volume"}, ...
15 "xvar", "Date"); grid on;
```
KED KARD KED KED E YORA

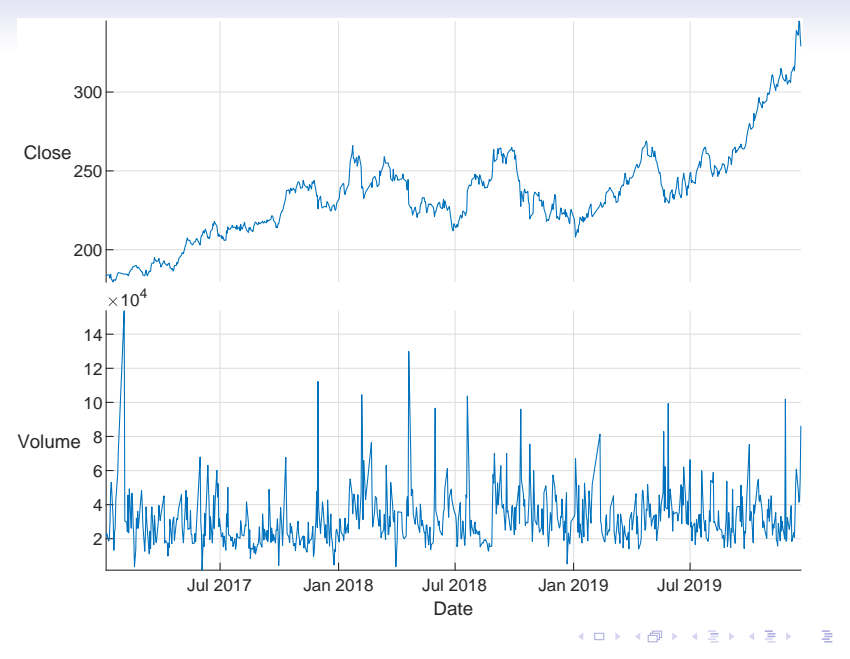

Zheng-Liang Lu 153

#### Selected Table Functions

- File I/O: readtable, writetable.
- Summary information: head, tail, summary, stackedplot.
- Sort, rearrange, and customize: sortrows, unique, addvars, removevars, rows2vars, stack, unstack, inner2outer.
- Join and set operations: join, innerjoin, outerjoin, union, intersect, ismember, setdiff, setxor.
- Apply functions to table contents: varfun, rowfun, findgroups, splitapply, groupsummary

#### Exercise: Merging Two Tables

```
1 clear; clc; close all;
\mathcal{L}3 gspc = readtable("ˆGSPC.csv");
4 twii = readtable("^TWII.csv", ...
5 detectImportOptions("ˆTWII.csv"));
6 twii.Date = datetime(twii.Date, ...
7 "format", gspc.Date.Format);
8 % Merge two time series by union of dates.
9 merged table = outerjoin(twii, gspc, ...
10 "Keys", "Date", ...
11 "MergeKeys", 1);
12 stackedplot (merged_table, ...
13 {"Close twii", "Close gspc"}, ...
14 "xvariable", "Date"); grid on;
```
**KORK EX KEY KEY KORA** 

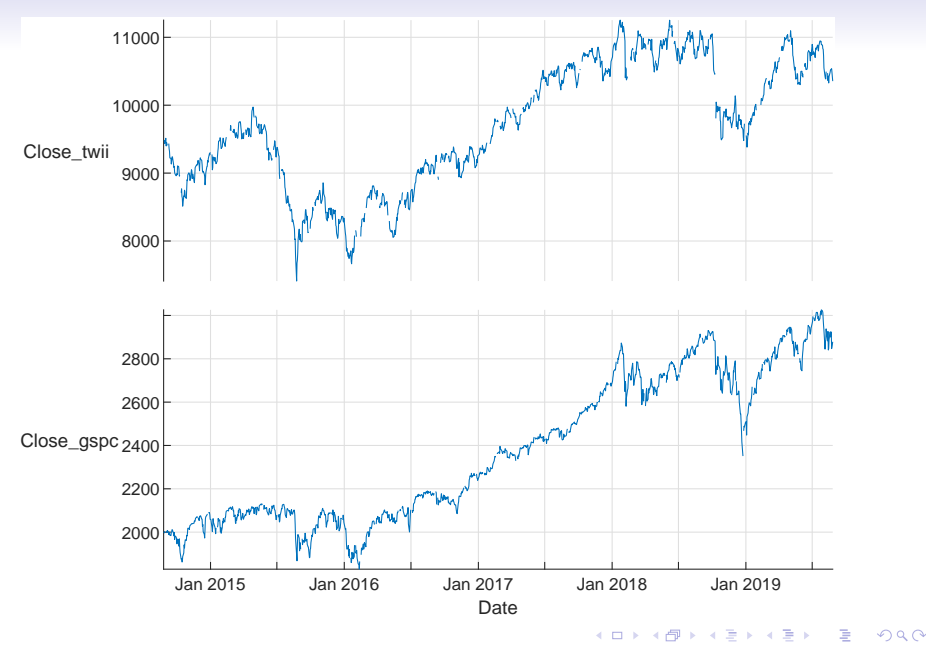

#### Zheng-Liang Lu 156

# Candle Chart with Timetable<sup>20</sup>

```
1 % Ingore the part identical to the previous ...
      example of 2330.
\mathfrak{D}3 s2330 = table2timetable(s2330, "RowTimes", "Date");
4 candle(s2330(end - 30 : end, :)); % last 30 days
5 ylabel("Daily price (TWD)");
```
- Use timetable to convert the table (with variable names: "Open", "High", "Low", "Close") to a timetable by specifying the RowTimes.
- Try priceandvol.

<sup>20</sup>See <https://www.mathworks.com/help/finance/candle.html> and <https://www.mathworks.com/help/matlab/timetables.html> with [https://www.mathworks.com/help/finance/examples/](https://www.mathworks.com/help/finance/examples/using-timetables-in-finance.html) [using-timetables-in-finance.html](https://www.mathworks.com/help/finance/examples/using-timetables-in-finance.html).  $A \Box B + 4 \Box B + 4 \Box B + 4 \Box B + 4 \Box B + 4 \Box C$ 

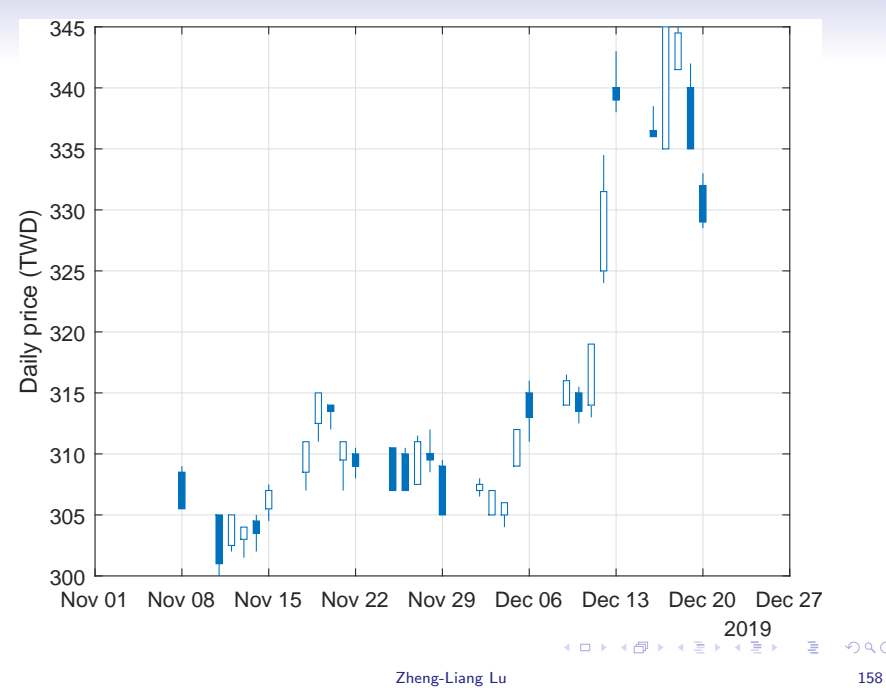